## -Faculty of Health and Social Development

Steps to creating (or editing) an event in the FHSD Events Calendar

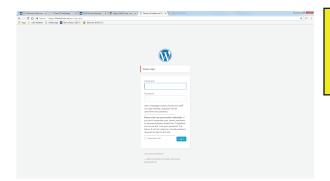

Visit fhsd.ok.ubc.ca/login (screen pictured on left)
Enter your Novell login

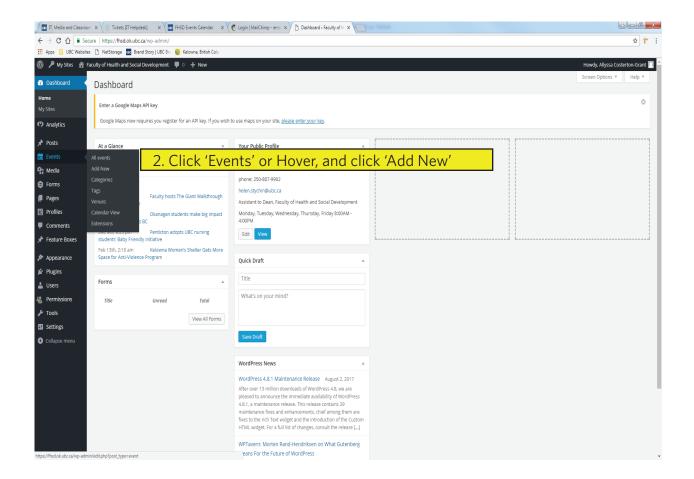

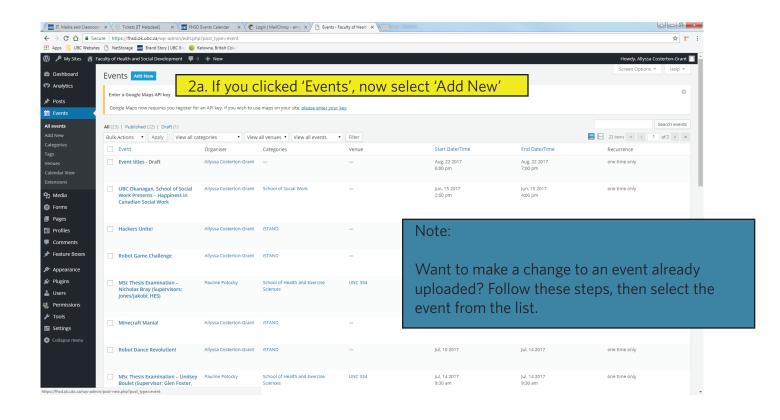

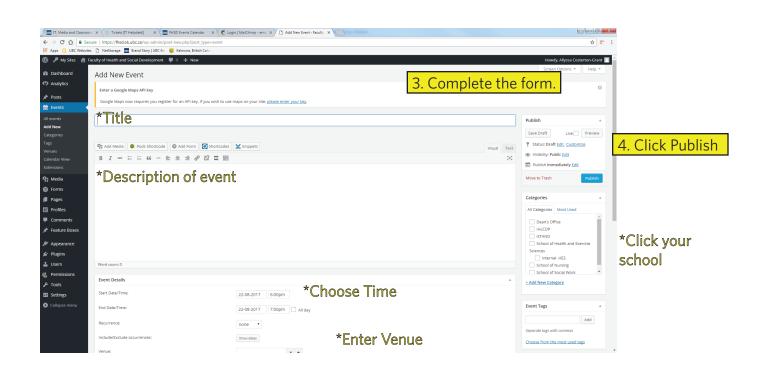